#### **CS 683 Emerging Technologies Spring Semester, 2003 Doc 1 Aspect Intro Contents**

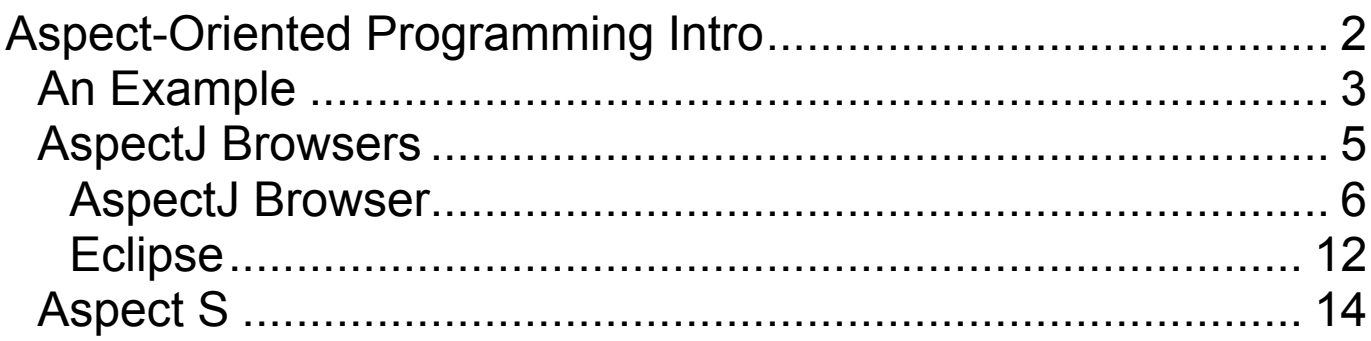

# **Reading**

The AspectJ Programming Guide, by The AspectJ Team, PDF version in aspectj-docs-1.0.6.tqz at: http://dev.eclipse.org/viewcvs/indextech.cgi/~checkout~/aspectjhome/downloads.html

HTML version at:

http://dev.eclipse.org/viewcvs/indextech.cgi/~checkout~/aspectjhome/doc/progguide/index.html

2003 SDSU & Roger Whitney, 5500 Campanile Drive, San Diego, CA 92182-7700 USA. OpenContent (http://www.opencontent.org/opl.shtml) license defines the copyright on this document.

## **Aspect-Oriented Programming Intro**

## **Resources & Links**

Main Web Sites

http://aosd.net/ Aspect-Oriented Program Development

http://www.eclipse.org/aspectj/ Aspectj site

http://www.parc.com/groups/csl/projects/aspectj/index.html Parc Research site on Aspect-Oriented Programming

## **AspectJ Command line Java Compiler + Browser**

Go to download section of http://www.eclipse.org/aspectj/

The class will use version 1.0.6

# **Eclipse Plug-in version**

http://www.eclipse.org/ajdt/

# **AspectS**

http://www.prakinf.tuilmenau.de/~hirsch/Projects/Squeak/AspectS/

Includes documentation and download

# **An Example**

# **The Files**

# **Hello.java**

public class Hello  $\{$  public static void main(String[] args ) {

}

}

```
 System.out.println("Hello");
```
# **HelloAspect.java**

```
public aspect HelloAspect
{
 before() : call(static void main(String[]) )
       {
            System.out.println( "Start");
       }
 }
```
# **Hello.lst**

Hello.java HelloAspect.java

# **Running the Example (by Hand)**

Compile the example

ajc @Hello.lst

Run the example

java Hello

## **Output**

**Start** Hello

#### **AspectJ Browsers**

AspectJ has it own Browser/IDE called AspectJ Browser

AspectJ has support for

Eclipse **JBuilder** SunONE/Forte Emacs

See http://www.eclipse.org/aspectj/ for download information

#### **AspectJ Browser**

#### A minimal browser

Download at http://www.eclipse.org/aspecti/ and click on Downloads

http://dev.eclipse.org/viewcvs/indextech.cgi/~checkout~/aspectjhome/dl/aspectj-tools-1.0.6.jar Compiler and Browser

http://dev.eclipse.org/viewcvs/indextech.cgi/~checkout~/aspectjhome/dl/aspectj-docs-1.0.6.tgz AspectJ Documentation

See Documentation section http://www.eclipse.org/aspectj/

In particular look at: http://dev.eclipse.org/viewcvs/indextech.cgi/~checkout~/aspectjhome/doc/devguide/index.html

## **Short instructions for Installing AspectJ Browser**

Download the aspectj-tools-1.0.6.jar file

Install by using the command:

java –jar aspectj-tools-1.0.6.jar

In the directory created there is a file README-TOOLS.html

Follow the directions in that file to finish installation.

## **AspectJ Browser on Rohan**

Installed in /home/ma/whitney/aspectj1.0

To use

Add to your classpath: /home/ma/whitney/aspectj1.0/lib/aspectjrt.jar

Add to your path: /home/ma/whitney/aspectj1.0/bin

Start the browser with the command:

ajbrowser

### **Sample Use of AspectJ Browser**

In a directory, called example, create two files

Hello.lst (lst is short for list) Hello.java

With the contents:

#### **Hello.lst**

Hello.java

#### **Hello.java**

public class Hello  $\{$ public static void main(String[] args)  $\{$ System.out.println("Hello"); } }

### **Running the Browser**

Start the browser with the command ajbrowser

Load the Hello.lst file by:

Clicking on the "Load Configuration" icon (the one with a plus sign)

Use the file dialog to select Hello.lst

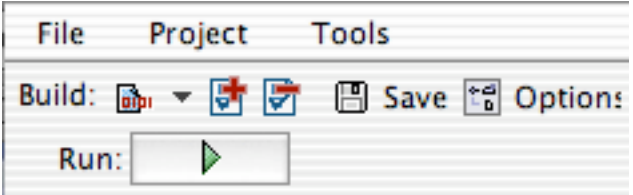

Build the project by clicking and holding on the build icon.

Select the project you wish to build

The browser should look like:

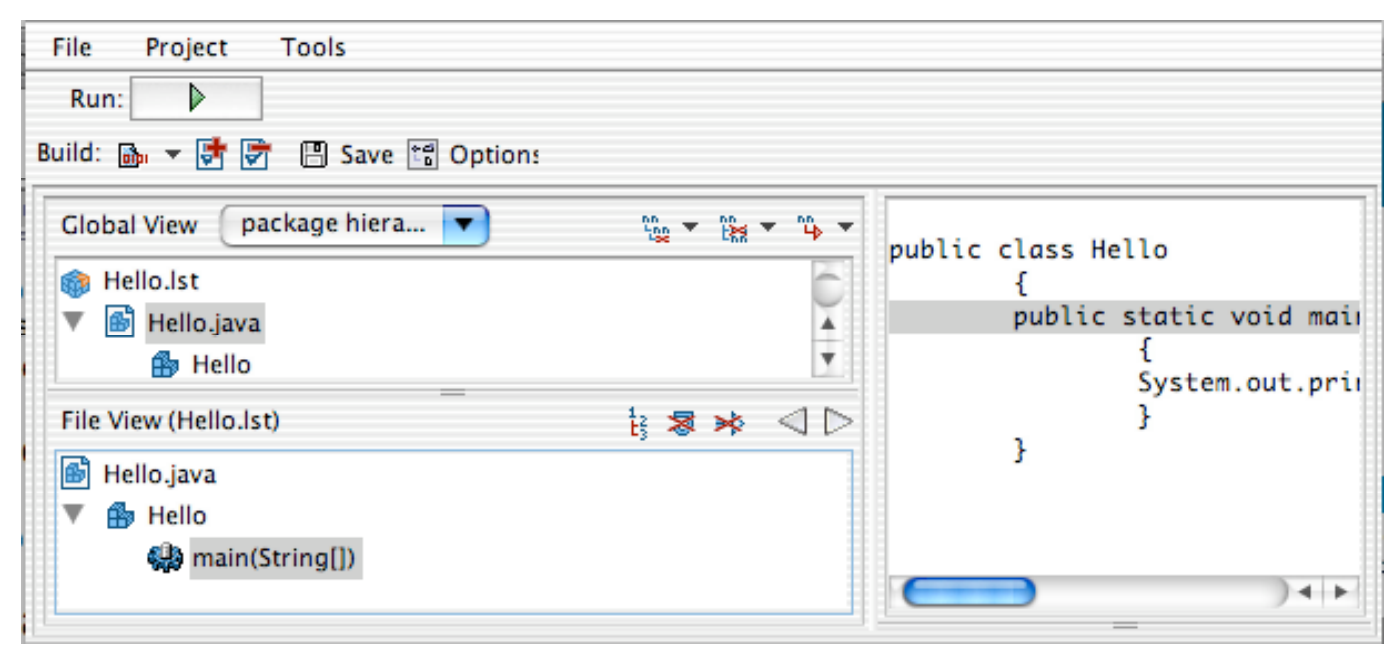

#### **What does the browser do?**

Shows the code Shows relationships in the code - needed Aspect code Compiles the code

The compiled code is placed in the directory you started the browser in

To change this click on the Options icon and set the "Output path" in the AJBrowser Options panel

## **Eclipse**

An open extensible IDE for anything and nothing in particular

Open source IDE from IBM

Becoming popular for Java development

AspectJ claims to require version 2.0

Main web site: http://www.eclipse.org/

FAQ: http://www.eclipse.org/eclipse/faq/eclipse-faq.html

You can download Eclipse 2.0 at: http://download.eclipse.org/downloads/drops/R-2.0- 200206271835/index.php

On Window download the correct file and unzip it.

In the eclipse directory run the eclipse.exe file

Documentation is at: http://www.eclipse.org/documentation/main.html

## **Eclipse and AspectJ**

Main web page for using AspectJ in Eclipse http://www.eclipse.org/ajdt/

# **Installing AspectJ in Eclipse**

Go to:

http://dev.eclipse.org/viewcvs/indextech.cgi/~checkout~/org.ecli pse.ajdt/download.html

Download ajdt-0.5.2.zip aspectj-eclipsePlugin-1.0.6.zip

Unzip the files

This creates two directories

org.aspectj.ajde\_1.0.6 org.eclipse.ajdt.ui\_0.5.2

Follow the instructions in org.eclipse.ajdt.ui\_0.5.2\releaseNotes\readme.html

## **Aspect S**

http://www.prakinf.tuilmenau.de/~hirsch/Projects/Squeak/AspectS/

Included in VisualWorks 7

See goodies/other/AspectS in the VisualWorks 7 directory

Read the file goodies/other/AspectS/Readme.txt for installation instructions